# ACFA Intellect

# Руководство по настройке и работе с модулем интеграции Артонит-М

Last update 15/04/2021

# Содержание

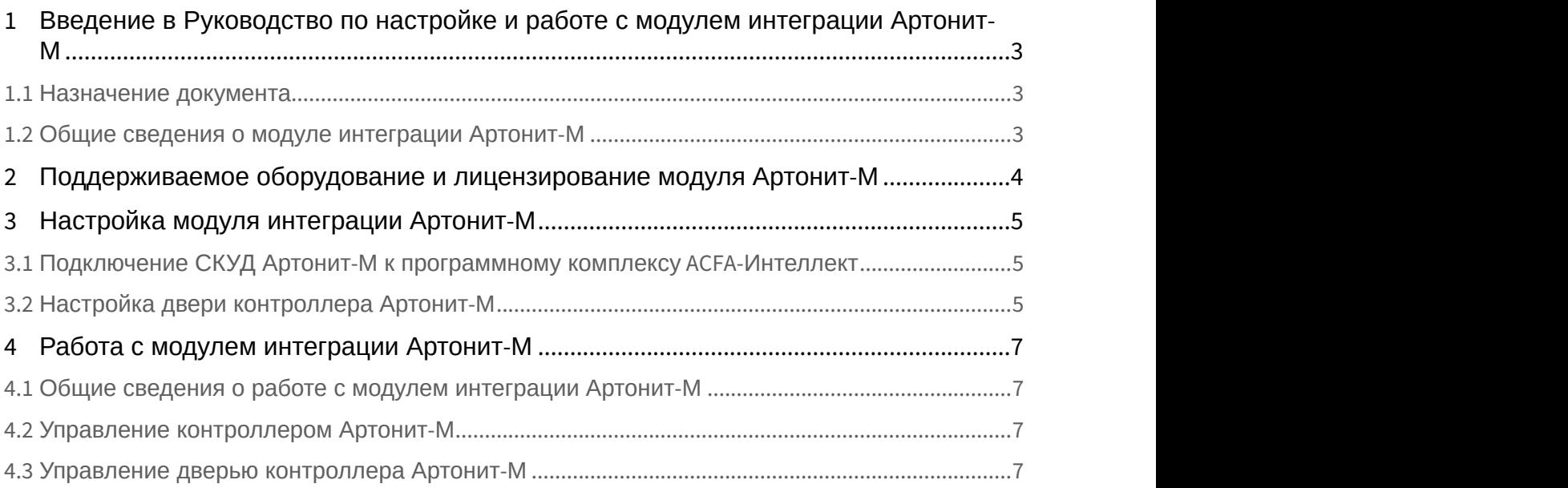

# <span id="page-2-0"></span>1 Введение в Руководство по настройке и работе с модулем интеграции Артонит-М

#### **На странице:**

- [Назначение документа](#page-2-1)
- [Общие сведения о модуле интеграции Артонит](#page-2-2)[-](#page-2-2)[М](#page-2-2)

#### <span id="page-2-1"></span>1.1 Назначение документа

Документ *Руководство по настройке и работе с модулем интеграции Артонит*-*М* является справочно информационным пособием и предназначен для специалистов по настройке и операторов модуля *Артонит*-*М*. Данный модуль работает в составе системы контроля и управления доступом, реализованной на основе программного комплекса ACFA Intellect.

В данном Руководстве представлены следующие материалы:

- 1. общие сведения о модуле интеграции *Артонит*-*М*;
- 2. настройка модуля интеграции *Артонит*-*М*;
- 3. работа с модулем интеграции *Артонит*-*М*.

#### <span id="page-2-2"></span>1.2 Общие сведения о модуле интеграции Артонит-М

Программный модуль интеграции *Артонит*-*М* является компонентом системы контроля и управления доступом, реализованной на базе ПК ACFA Intellect, и предназначен для контроля за оборудованием СКУД *Артонит*- *М* (мониторинг, управление). Конфигурирование оборудования СКУД *Артонит*-*М* в программном комплексе ACFA Intellect невозможно.

Перед началом работы с модулем интеграции *Артонит*-*М* необходимо установить оборудование на охраняемый объект и выполнить первоначальную настройку устройств *Артонит*-*М*.

#### **Примечание.**

Подробные сведения о СКУД *Артонит*-*М* приведены в официальной справочной документации (производитель ООО «Артсек»).

# <span id="page-3-0"></span>2 Поддерживаемое оборудование и лицензирование модуля Артонит- М

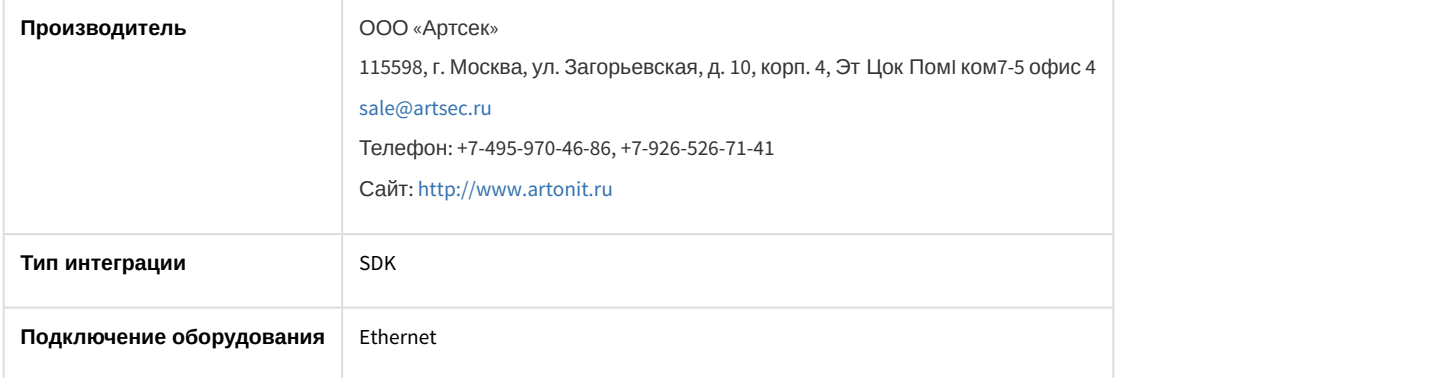

#### **Поддерживаемое оборудование**

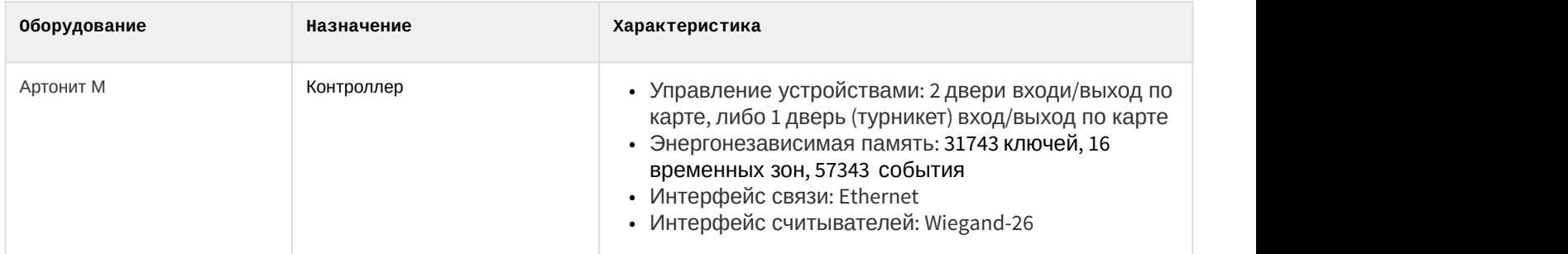

**Защита модуля**

За 1 контроллер.

# <span id="page-4-0"></span>3 Настройка модуля интеграции Артонит-М

## <span id="page-4-1"></span>3.1 Подключение СКУД Артонит-М к программному комплексу ACFA-Интеллект

#### **Внимание!**

Перед настойкой СКУД *Артонит*-*М* в ПК ACFA-*Интеллект* необходимо установить драйвер производителя на оборудование *Артонит*. После установки интеграции драйвер будет располагаться по адресу <sup>&</sup>lt;*Директория установки* ACFA-*Интеллект*>\Modules\Artonit. Также драйвер можно скачать на официальном сайте производителя.

Подключение СКУД *Артонит*-*М* к программному комплексу ACFA-*Интеллект* осуществляется следующим образом:

1. Перейти на панель настройки объекта **Artronit сервер**, который создается на базе объекта **Компьютер** на вкладке **Оборудование** диалогового окна **Настройки системы**.

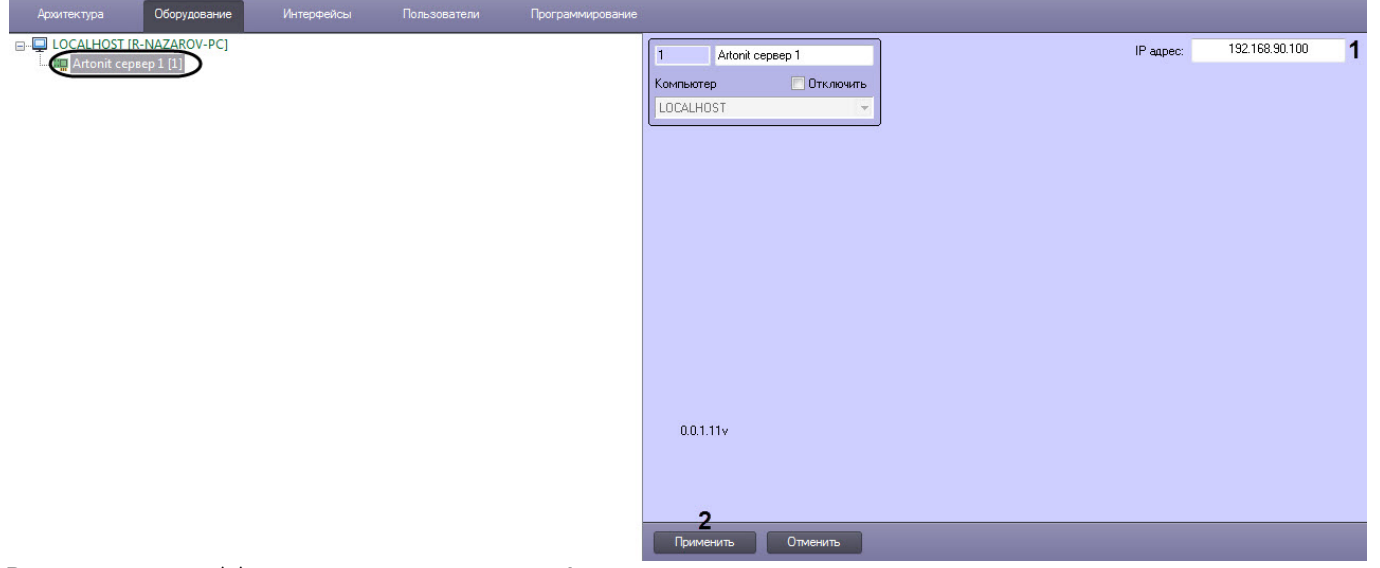

- 2. В поле **IP- адрес** (**1**) ввести IP-адрес сервера *Артонит*.
- 3. Нажать кнопку **Применить** (**2**) для сохранения настроек.

Подключение СКУД *Артонит*-*М* к программному комплексу ACFA *Интеллект* завершено.

## <span id="page-4-2"></span>3.2 Настройка двери контроллера Артонит-М

Настройка двери контроллера Артонит-М осуществляется следующим образом:

1. Перейти на панель настройки объекта **Artronit дверь**, который создается на базе объекта **Artronit сервер**.

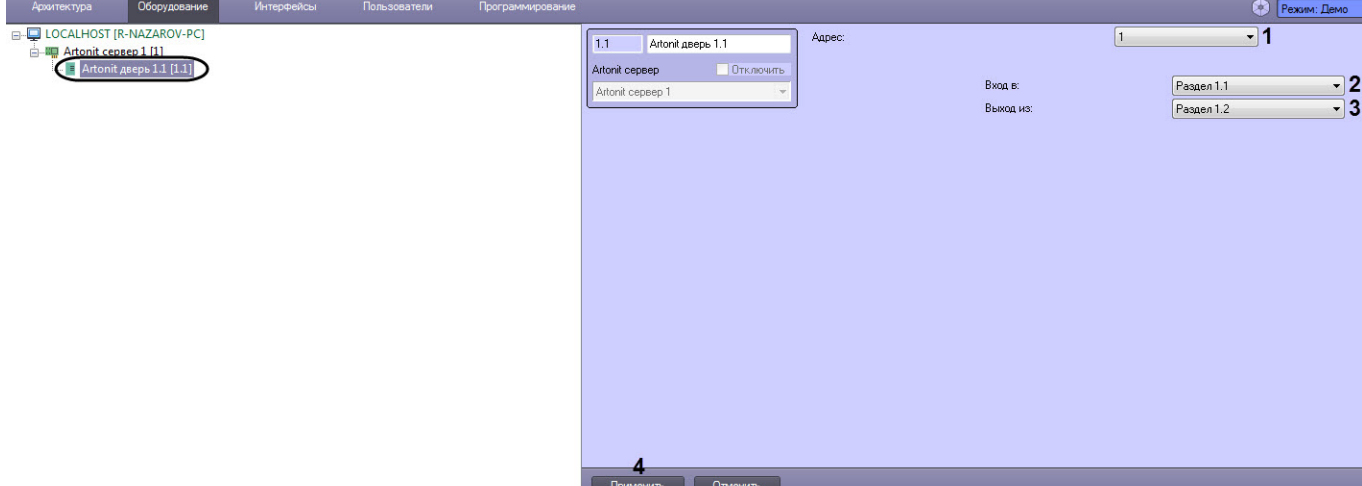

- 2. В поле **Адрес** (**1**) ввести адрес двери контроллера Артонит-М (**1** или **2**).
- 3. Из раскрывающегося списка **Вход в** (**2**) выбрать раздел, соответствующий территории, расположенной со стороны выхода через дверь.
- 4. Из раскрывающегося списка **Выход из** (**3**) выбрать раздел, соответствующий территории, расположенной со стороны входа через дверь.
- 5. Нажать кнопку **Применить** (**4**) для сохранения изменений.

Настройка двери контроллера Артонит-М завершена.

## <span id="page-6-0"></span>4 Работа с модулем интеграции Артонит-М

## <span id="page-6-1"></span>4.1 Общие сведения о работе с модулем интеграции Артонит-М

Для работы с модулем интеграции *Артонит*-*М* используются следующие интерфейсные объекты:

- 1. **Карта**;
- 2. **Протокол событий**.

Сведения по настройке данных интерфейсных объектов приведены в документе [Программный комплекс](https://doc.axxonsoft.com/confluence/pages/viewpage.action?pageId=136938089) [Интеллект](https://doc.axxonsoft.com/confluence/pages/viewpage.action?pageId=136938089)[:](https://doc.axxonsoft.com/confluence/pages/viewpage.action?pageId=136938089) [Руководство Администратора](https://doc.axxonsoft.com/confluence/pages/viewpage.action?pageId=136938089).

Работа с данными интерфейсными объектами подробно описана в документе [Программный комплекс Интеллект](https://doc.axxonsoft.com/confluence/pages/viewpage.action?pageId=136937896)[:](https://doc.axxonsoft.com/confluence/pages/viewpage.action?pageId=136937896) [Руководство Оператора](https://doc.axxonsoft.com/confluence/pages/viewpage.action?pageId=136937896).

## <span id="page-6-2"></span>4.2 Управление контроллером Артонит-М

Управление контроллером Артонит-М осуществляется в интерактивном окне **Карта** с использованием функционального меню объекта **Artonit сервер.**

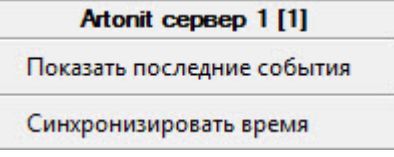

#### Команды для управления контроллером Артонит-М описаны в таблице:

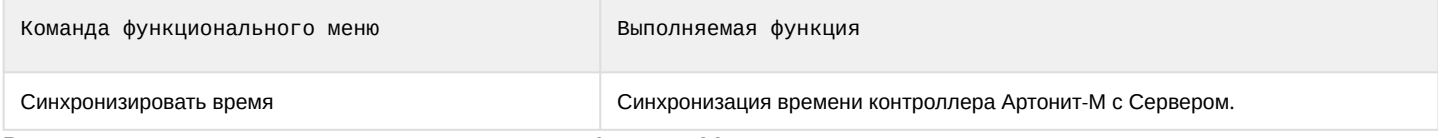

Возможны следующие состояния контроллера Артонит-М:

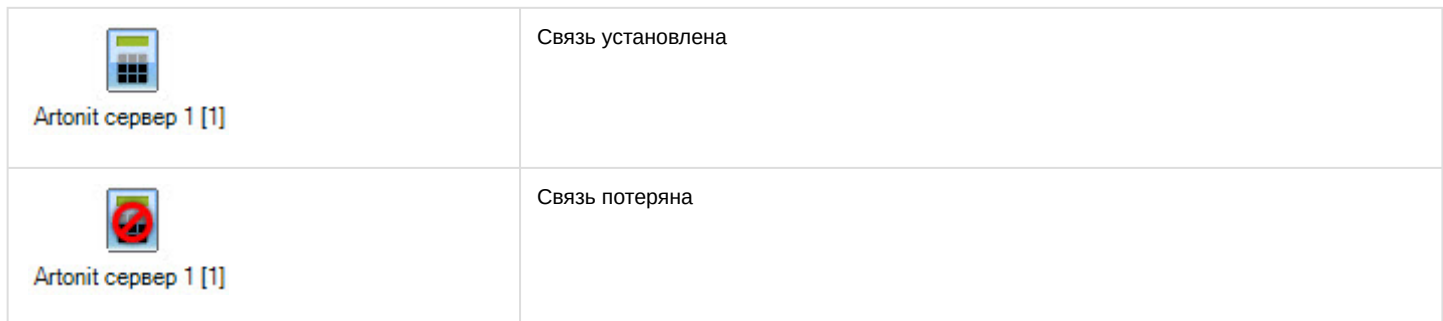

## <span id="page-6-3"></span>4.3 Управление дверью контроллера Артонит-М

Управление дверью контроллера Артонит-М осуществляется в интерактивном окне **Карта** с использованием функционального меню объекта **Artonit сервер.**

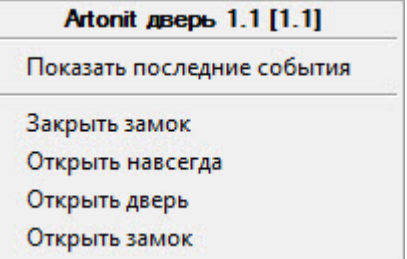

Команды для управления дверью контроллера Артонит-М описаны в таблице:

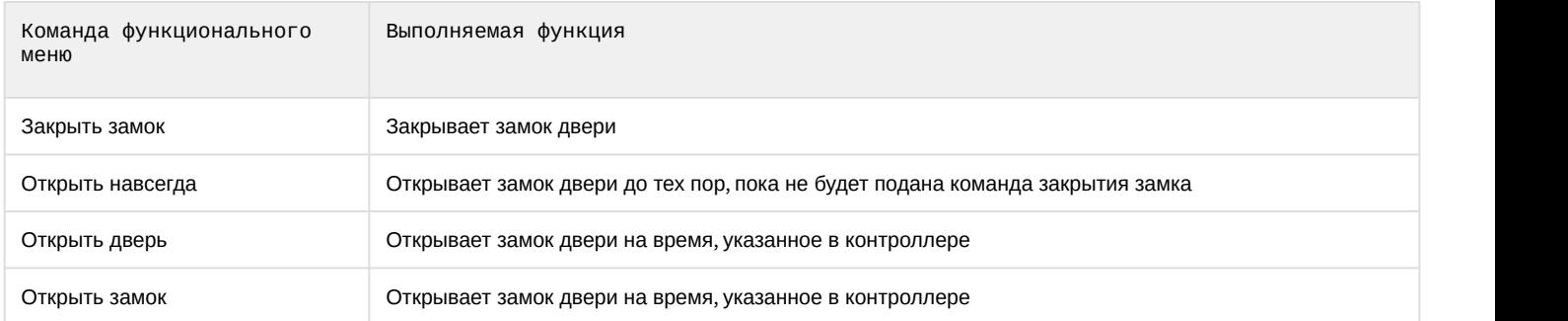

#### Возможны следующие состояния двери контроллера Артонит-М:

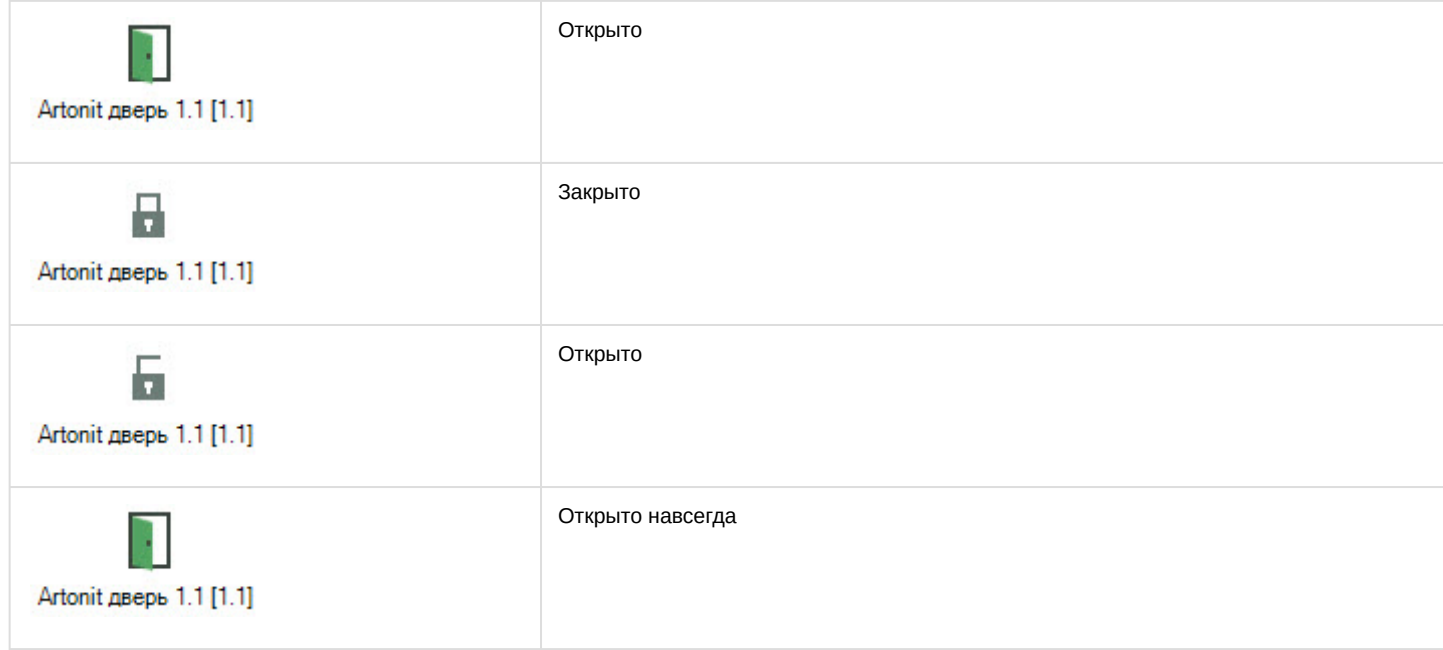